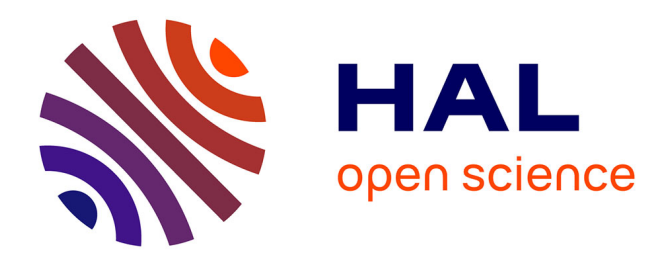

# **Improving figures using TikZ/PGF for LATEX: An Introduction**

Vincent Darrigrand, Florian Faucher

## **To cite this version:**

Vincent Darrigrand, Florian Faucher. Improving figures using TikZ/PGF for LATEX: An Introduction. Doctoral. Bilbao, Spain. 2016.  $ce1-01400571$ 

# **HAL Id: cel-01400571 <https://hal.archives-ouvertes.fr/cel-01400571>**

Submitted on 22 Nov 2016

**HAL** is a multi-disciplinary open access archive for the deposit and dissemination of scientific research documents, whether they are published or not. The documents may come from teaching and research institutions in France or abroad, or from public or private research centers.

L'archive ouverte pluridisciplinaire **HAL**, est destinée au dépôt et à la diffusion de documents scientifiques de niveau recherche, publiés ou non, émanant des établissements d'enseignement et de recherche français ou étrangers, des laboratoires publics ou privés.

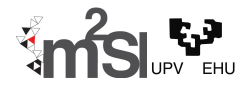

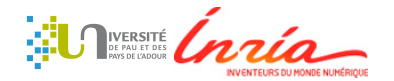

## **Improving figures using TikZ/PGF for LATEX: An Introduction**

### **Vincent Darrigrand** <sup>1</sup>*,*<sup>2</sup> **Florian Faucher** <sup>2</sup>

<sup>1</sup>**University of the Basque Country (UPV/EHU), Leioa, Spain,** 2 **INRIA - MAGIQUE 3D, University of Pau (UPPA), France,**

> **May 25, 2016 BCAM Bilbao, Spain**

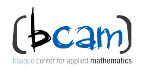

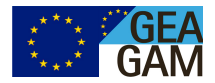

#### **Resources**

**•** Examples and "short" tutorials online.

- [en.wikipedia.org/wiki/PGF/TikZ](https://en.wikipedia.org/wiki/PGF/TikZ)
- [www.texample.net/tikz/resources/](http://www.texample.net/tikz/resources/)
- [www.texample.net/tikz/examples/](http://www.texample.net/tikz/examples/)
- List of packages TikZ/PGF:
	- [www.ctan.org/topic/pgf-tikz](https://www.ctan.org/topic/pgf-tikz)
- PGF Manual:
	- [mirrors.ctan.org/graphics/pgf/base/doc/pgfmanual.pdf](http://mirrors.ctan.org/graphics/pgf/base/doc/pgfmanual.pdf)
- Pgfplots manual:
	- $\bullet$  [mirrors.ctan.org/](http://mirrors.ctan.org/graphics/pgf/contrib/pgfplots/doc/pgfplots.pdf) [graphics/pgf/contrib/pgfplots/doc/pgfplots.pdf](http://mirrors.ctan.org/graphics/pgf/contrib/pgfplots/doc/pgfplots.pdf)

Working from already existing files.

 Generation of TiKZ examples from software: Geogebra, Matlab, R, inkscape...

Understand and adapt the examples.

Make your own pictures

\usepackage{pgfplots} % loads TiKZ/PGF and pgfplots \usepgfplotslibrary{library\_name} \usetikzlibrary{library\_name}

```
\begin{figure}
  \begin{tikzpicture}
```
. . .

. . .

```
Here is the code for your picture
```

```
\end{tikzpicture}
  \caption{my caption}
\end{figure}
```
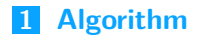

#### **Computational domain sketch**

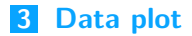

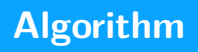

### **Algorithm related graph: algo\_example.tex**

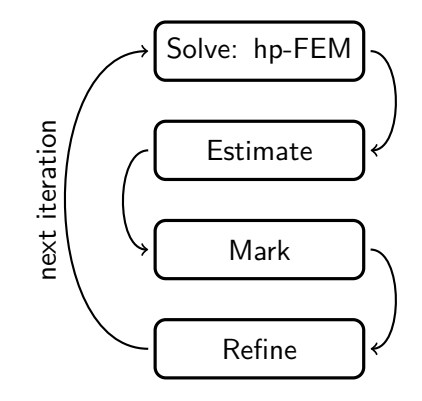

**Figure:** Algorithm related graph

\node[boxOptions] (sol){Solve: hp-FEM}; Solve: hp-FEM

```
Solve: hp-FEM
```

```
\tikzset{boxOptions/.style={
rectangle,
rounded corners,
draw=black, very thick,
text width=6.5em,
minimum height=2em,
text centered}
}
```

```
\node[boxOptions,below=of
sol]
(estim){Estimate};
```
Solve: hp-FEM

Estimate

```
\node[boxOptions,below=of
sol]
(estim){Estimate};
```

```
\node[boxOptions,below=of
estim]
(mark){Mark};
```
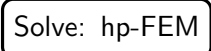

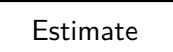

Mark

```
\node[boxOptions,below=of
sol]
(estim){Estimate};
```

```
\node[boxOptions,below=of
estim]
(mark){Mark};
```

```
\node[boxOptions,below=of
mark]
(ref)Refine;
```
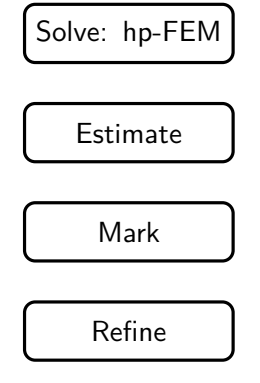

```
\draw[arrowStyle]
(sol.east) to[out=0,in=0]
(estim.east);
\tikzset{arrowStyle/.style={
->,
thick,
shorten <=2pt,
shorten >=2pt},
```
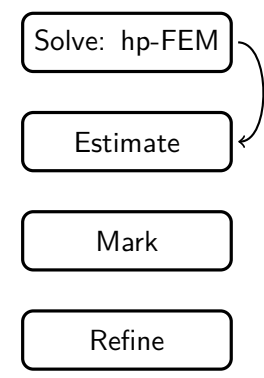

```
\draw[arrowStyle]
(sol.east) to[out=0,in=0]
(estim.east);
```

```
\draw[arrowStyle]
(estim.west) to[out=180,
in=180] (mark.west);
```
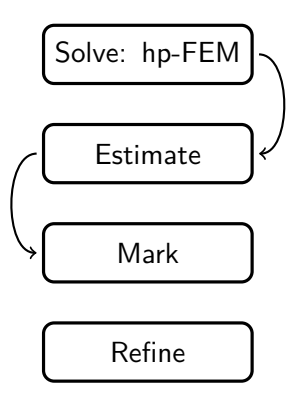

```
\draw[arrowStyle]
(sol.east) to[out=0,in=0]
(estim.east);
```

```
\draw[arrowStyle]
(estim.west) to[out=180,
in=180] (mark.west);
```

```
\draw[arrowStyle]
(mark.east) to[out=0,in=0]
(ref.east);
```
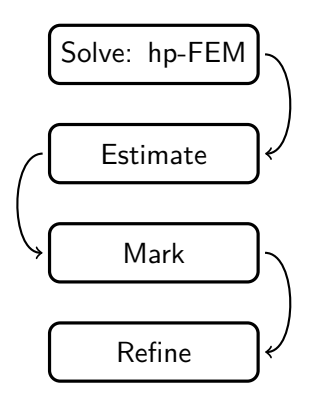

```
\draw[arrowStyle]
(sol.east) to[out=0,in=0]
(estim.east);
```

```
\draw[arrowStyle]
(estim.west) to[out=180,
in=180] (mark.west);
```

```
\draw[arrowStyle]
(mark.east) to[out=0,in=0]
(ref.east);
```

```
\draw[arrowStyle]
(ref.west) to[out=180,in=180]
node[sloped, anchor=south]
{next iteration}(sol.west);
```
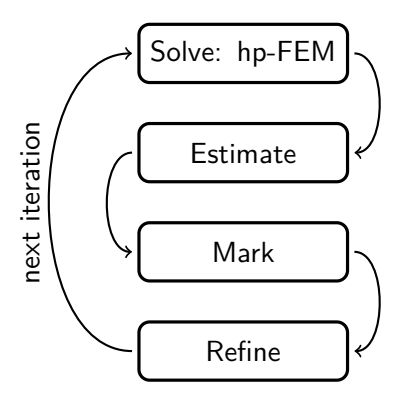

## **Computational domain sketch**

### **Computational Domain: sketch\_example.tex**

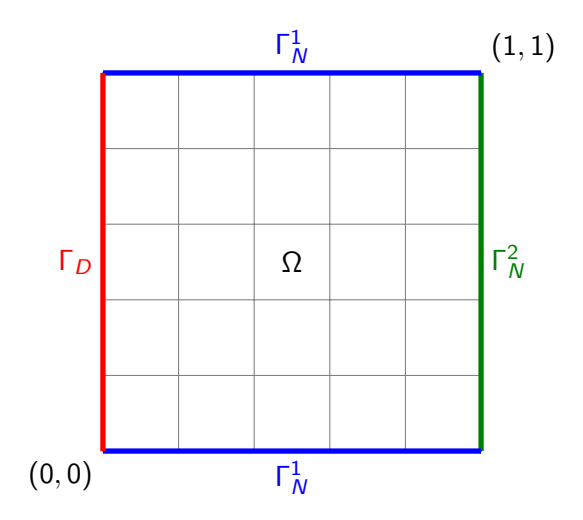

**Figure:** 2D Computational domain

```
\draw[color=black] (0,0)
rectangle (1,1);
```
\node[anchor=north east] at (0,0){(0*,* 0)}; \node[anchor=south west] at (1,1){(1*,* 1)};

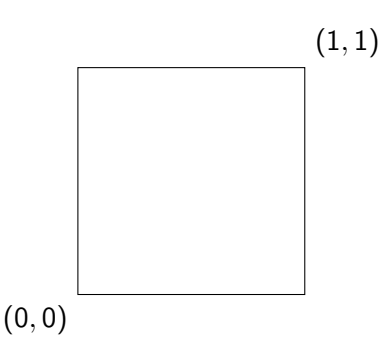

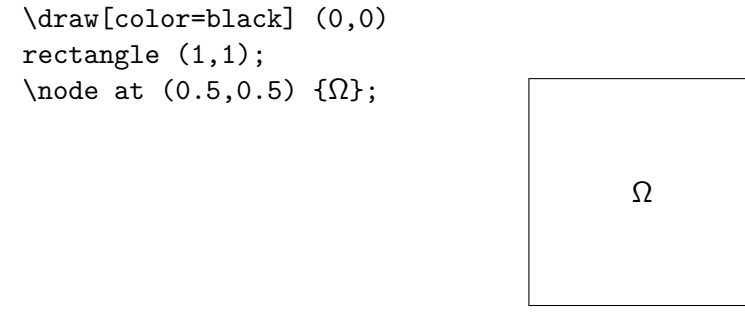

(0*,* 0)

(1*,* 1)

```
\draw[border_style,
color=green!50!black](1,0)
- (1,1);
\draw[border_style,
color=blue](0,1) - (1,1);\draw[border_style,
color=blue](0,0) - (1,0);\draw[border_style,
color=red, (0,0) - (0,1);\tikzset{border_style/.style
= {line width=2pt}}
                             (0, 0)
                                                   (1, 1)
                                          Ω
```

```
\node[anchor=east, color=red]
at (0,1/2) {\lceil_{D}};
\node[anchor=south, color=blue]
at (1/2,1) \{\Gamma_N^1\};\node[anchor=north, color=blue]
at (1/2,0) \{\Gamma_N^1\};\node[anchor=west,
color=green!50!black] at
(1,1/2) \{\Gamma_N^2\};(0, 0)
                                                               (1, 1)
                                       \lceil D \rceil Ω
                                                   Γ_N^1Γ
1
N
                                                               Γ
                                                                2
                                                                N
```
\draw[step=0.2,gray] (0,0) grid (1,1);

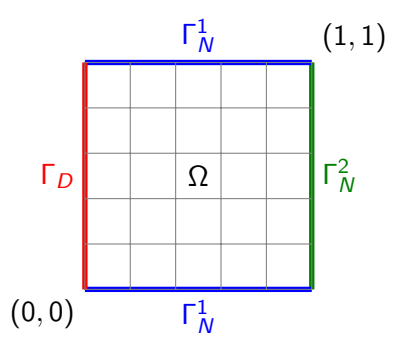

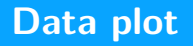

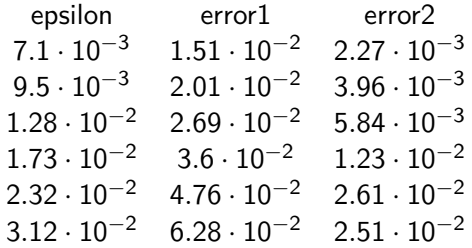

```
\begin{axis}[axis options ]
\addplot[color=blue]
table[x=epsilon,y=error1]
\{./data.txt\};\addplot[color=green!50!black]
table[x=epsilon,y=error2]
\{./data.txt\};10^{-2}10^{-1}
```
\end{axis}

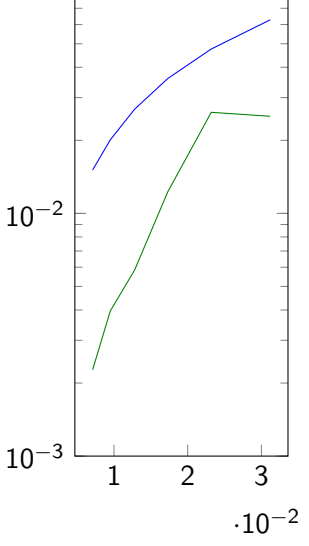

```
\begin{axis}[axis options ]
```

```
\addplot[color=blue]
table[x=epsilon,y=error1]
\{./data.txt\};\addlegendentry{error 1};
```

```
\addplot[color=green!50!black]
table[x=epsilon,y=error2]
\{./data.txt\};\addlegendentry{error 2};
```
\end{axis}

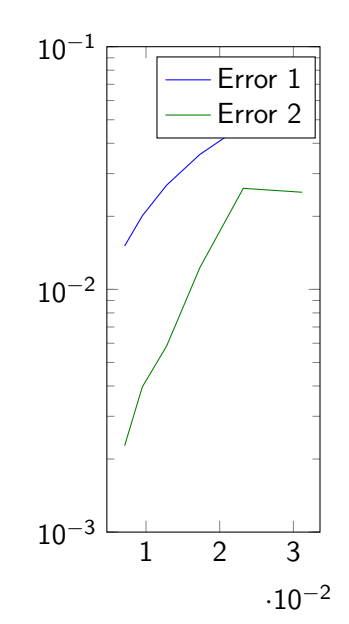

```
\begin{axis}[axis options ]
\addplot[color=blue]
table[x=epsilon,y=error1]
\{./data.txt\};\addlegendentry{error 1};
\addplot[color=green!50!black,
dashed] table[x=epsilon, y=error2]
\{./data.txt\};\addlegendentry{error 2};
\end{axis}
                                           1 2 3
                                    10^{-3}10^{-2}10^{-1}Error 1
                                                 Error 2
```
 $.10<sup>-2</sup>$ 

```
Axis options:
ymode=log,
ymin=1e-3,
ymax=1e-1,
xlabel=Casing,
ylabel=Error,
```
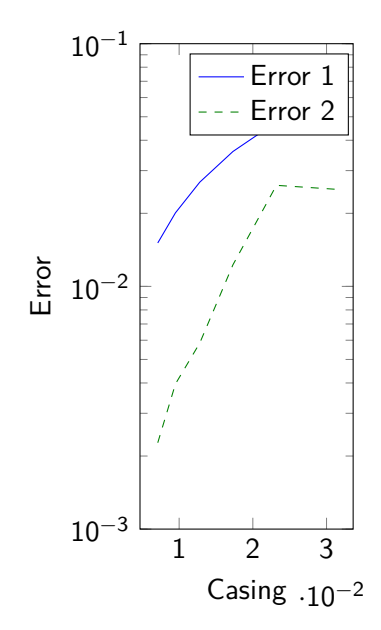

```
Axis options:
ymode=log,
ymin=1e-3,
ymax=1e-1,
xlabel=Casing,
ylabel=Error,
x dir=reverse,
```
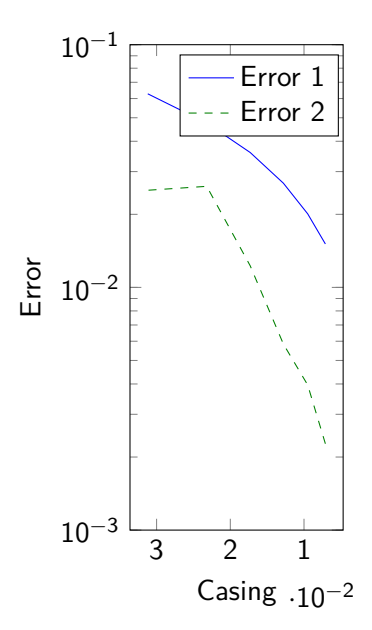

```
Axis options:
ymode=log,
ymin=1e-3,
ymax=1e-1,
xlabel=Casing,
ylabel=Error,
x dir=reverse,
```

```
More plot options:
mark=+, mark=o,
mark size=3pt,
line width=2pt,
```
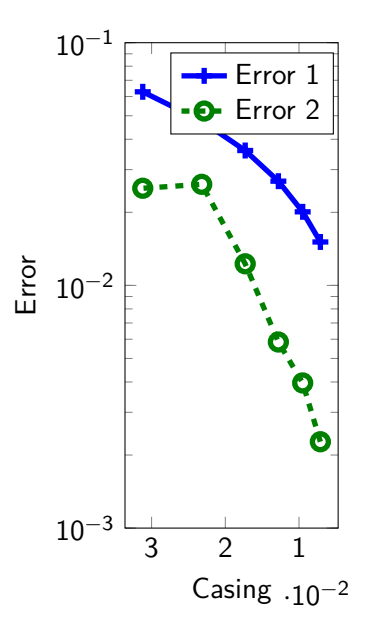

*Legend options:* legend pos=north east,

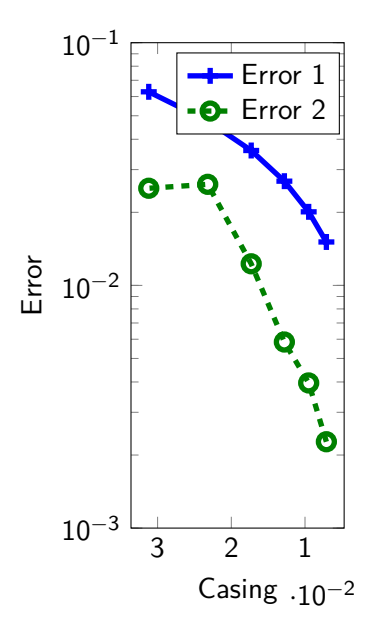

*Legend options:* legend pos=north east, legend pos=south west,

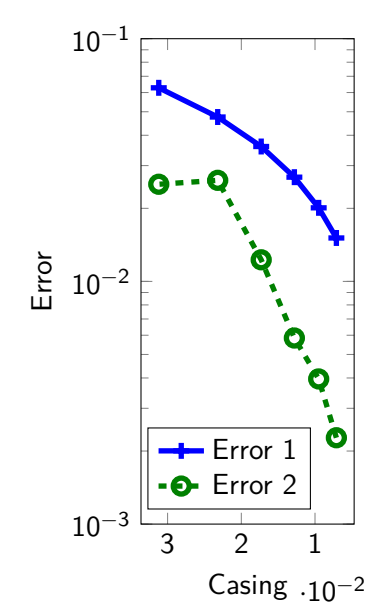

```
Legend options:
legend pos=north east,
legend pos=south west,
```

```
Pin point: (after the
\addplot)
node[pin={[pin edge={<-,solid,
blue, thick}]90: Error2}
] at (1.5e-2, 3e-2) \{\};
```
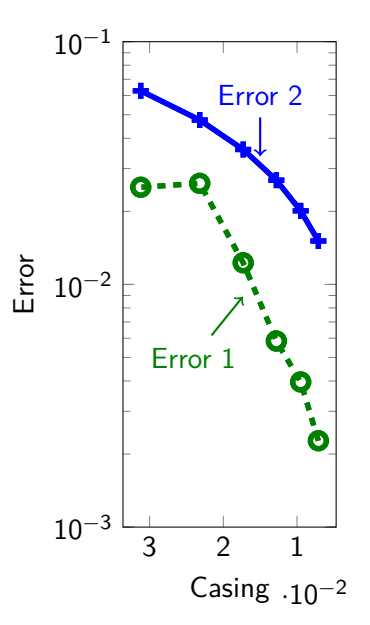

### **Many ways and packages to improve your figures**

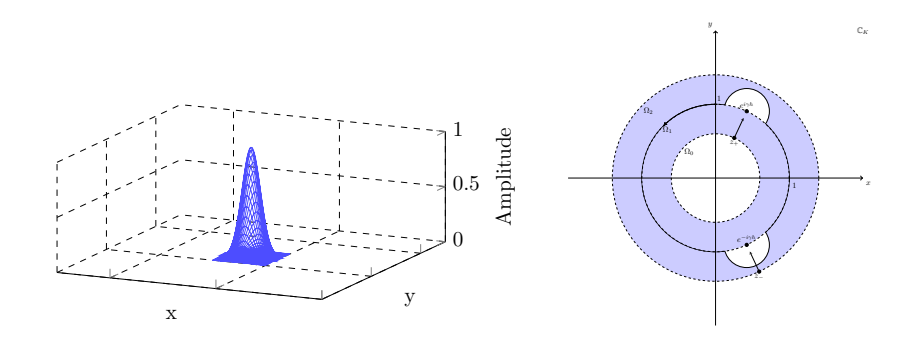

wavespeed (km/s)

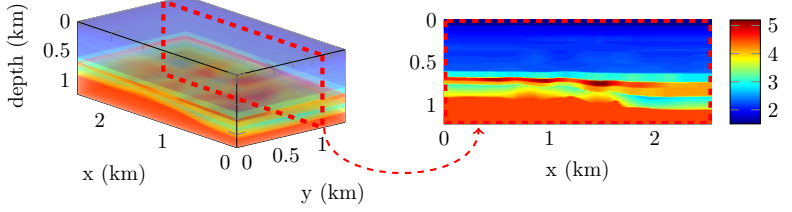